# CO goskills **Microsoft PowerPoint 2010-2019**

GoSkills online course syllabus Thursday, May 1, 2025

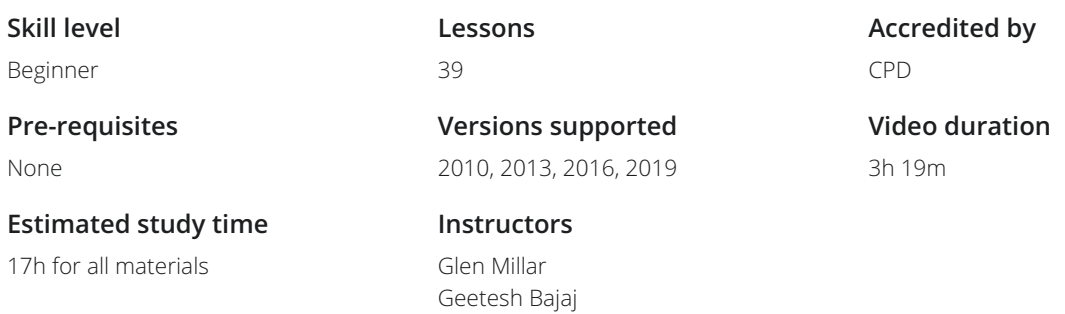

# Interface and Basics

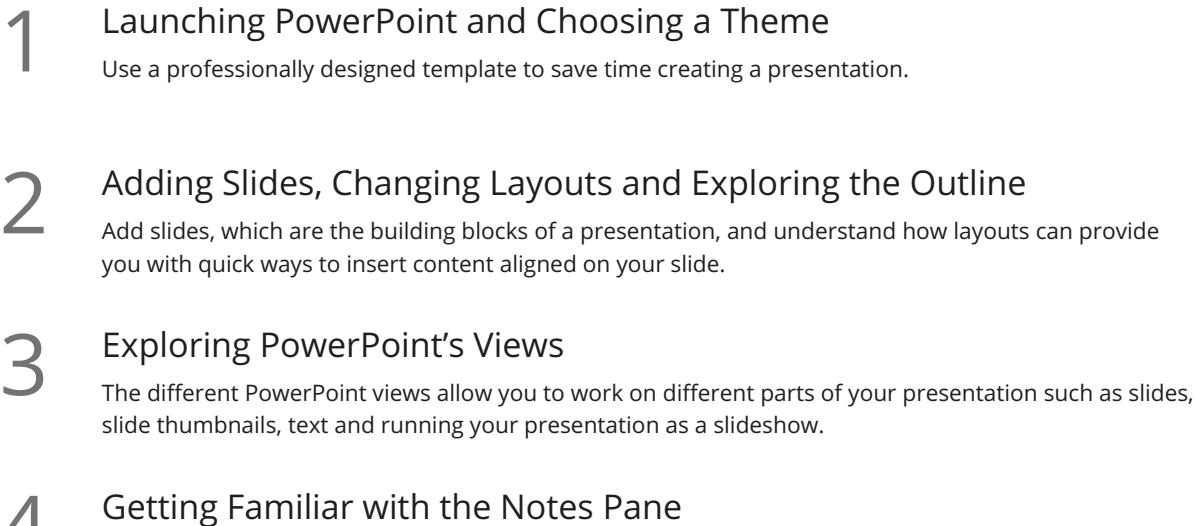

A very clever location to add extra text to a slide that your audience may not see, but you can use as an **4 a** Getting Familiar with the Note<br>A very clever location to add extra text to a sl<br>aid when presenting or as printed handouts.

### Customizing the PowerPoint Interface

Find and add menu items and buttons that you frequently use to your ribbon or quick access toolbar to give you faster access to the PowerPoint features you probably use the most. 5

**6** Changing Themes and Colors<br>
quickly change the colors, fonts, effects or de<br>
click. Quickly change the colors, fonts, effects or design of your entire presentation in almost a single mouse

# Adding Text and Shapes

The Content Placeholder and Bullet Levels

Use placeholders to quickly add content to your slides including text, diagrams, and charts – so that you I THE COTTLETTL PIACETION OF ATIO BUTTEL LEVETS<br>Use placeholders to quickly add content to your slides including text, diagrams, and charts – so<br>can later change the location and proportions of these objects, often with a

Formatting Text<br>Format text in your presentation so that it is legible and perhaps even pleasant to look at!

**Adding and Manipulating Shapes**<br>Add and work with shapes, which are one of the merectangles, ovals, and triangles. Add and work with shapes, which are one of the most important building blocks on a slide, including

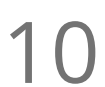

Duplicate and Add Multiple Shapes<br>10 Reuse existing, formatted shapes to save time inserting shape content on your slides.

Align and Distribute Shapes Align and distribute shapes (and other content) so that they are correctly positioned to quickly balance the content on your slides and prevent the same objects on different slides jumping to different locations during a slideshow.  $11<sup>4</sup>$ 

Group and Ungroup Shapes Group various shapes together into a single slide object to help you position the group of shapes in a specific location, while still gaining access to the size and formatting options available within PowerPoint for those individual shapes.  $12<sub>°</sub>$ 

## Pictures

13 Working with Pictures<br>
Since a picture is really worth 1000 we<br>
with these fundamental slide objects. Since a picture is really worth 1000 words, add pictures, change their appearance and do so much more

### Remove Picture Backgrounds

Make the selected part of a picture transparent to either cleverly crop parts of the picture, or make parts of the picture transparent to overlay in front of other pictures without obscuring them.

Photo Album<br>Quickly add multiple pictures to a presentation even in the format of two or four pictures per slide.

# Info-graphics and Media

16 Introducing SmartArt<br>
Insert, add text to, and format Sr<br>
will assist you to tell your story. Insert, add text to, and format SmartArt graphics to quickly add diagrams to your presentation which

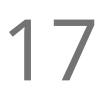

**Adding and Editing Charts**<br>Select the right chart for your data, add is<br>charts. Select the right chart for your data, add it to a slide, know the basics of editing charts and quickly format

Advanced Chart Options<br>18 Understand and work with the tricky parts of charts such as axes and legends.

Structure Your Tables<br>19 Add tabular data to your presentation in the form of a table and change the table's appearance.

Adding Audio<br>20 Insert sound on your slides so that your presentation can play music, narration or other sound effects.

### Adding Video

Insert video into your presentation and use various formatting options such as soft edges, or 3-D bevels 21 Adding Video<br>Insert video into your presentation a<br>to make your video really stand out.

## Animations and Transitions

Less is More<br>Have the confidence to know exactly what to animate without driving your audience crazy.

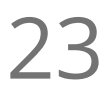

### Basic Animation Types

Just like an actor, make objects enter the stage, exit, move around the stage and maybe even gain the **23** Basic Animation Types<br>but like an actor, make objects enter the stage<br>attention of your audience in the correct way.

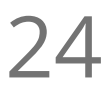

### Events and Speed

Make your animated objects speed up or slow down, or play with or without your intervention, **24** Events and Speed<br>Make your animated objects speed<br>depending on which you desire.

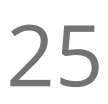

### Motion Path Animations

Make an object move along a defined or custom path to enhance the engagement of your audience or 25 Motion Path Animations<br>Make an object move along a defined or custor<br>explain in animated form very complex topics.

### **Transitions**

Add smooth or exciting transitions between slides to increase the smoothness and continuity of your **26** Transitions<br>And smooth or exciting transitions between<br>slideshow into an almost movie-like format.

## Slide Tasks

**27** Duplicating and Reordering Slides<br>Reuse existing slides in your current presentation to<br>order in which your slides play within a slideshow. Reuse existing slides in your current presentation to save development time, as well as changing the

Reusing and Copying Slides<br>28 Reuse existing slides from another presentation, and retain the theme of that presentation if you wish.

### Working with Slide Sections

Group your slides into common concepts or thoughts to help build your storyline, as well is quickly **29** Working with Slide Sections<br>Group your slides into common concepts or thoughts to help build your sto<br>move all of the slides within that group to a new area of your presentation.

### Reset – the Magic Button

When you work extensively on a chart, picture or slide and it doesn't turn out exactly how you wish, quickly reset it back to what it was originally.

## Delivering Your Presentation

### Printing Slides

Quickly print your slides professionally to give to your audience, or create PDFs to distribute either **B1** Printing Slides<br>profe putchly print your slides profe<br>before or after the slideshow.

Rehearsing Slides<br>32 "Practice makes perfect" – so rehearse your slides and practice the delivery of your presentation.

**33** Exploring Slide Show Options<br>
Before you present your slideshow, set your s<br>
that little will go wrong. Before you present your slideshow, set your show up to present in a variety of ways with the confidence

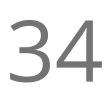

### Using Presenter View

Use a special PowerPoint view so that even though your audience can only see the slide show, you can view slide timings, slide notes and even a preview of the next, upcoming slide.

## New Design Features

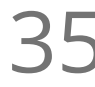

Morph Transitions<br>35 Use the Morph transition to move objects when presenting a slide show.

Insert Icons<br>Inserting icons from the internet on your computer.

3D Animations<br>Inserting 3D models from the internet or your computer.

Pre-Animated 3D Models<br>Inserting animated 3D models from the internet on your computer.

Insert Zoom Slides<br>39 Creating a summary slide to navigate to specific presentation sections during a slideshow.

**Go to [GoSkills.com](https://www.goskills.com/Course/PowerPoint-2016)**